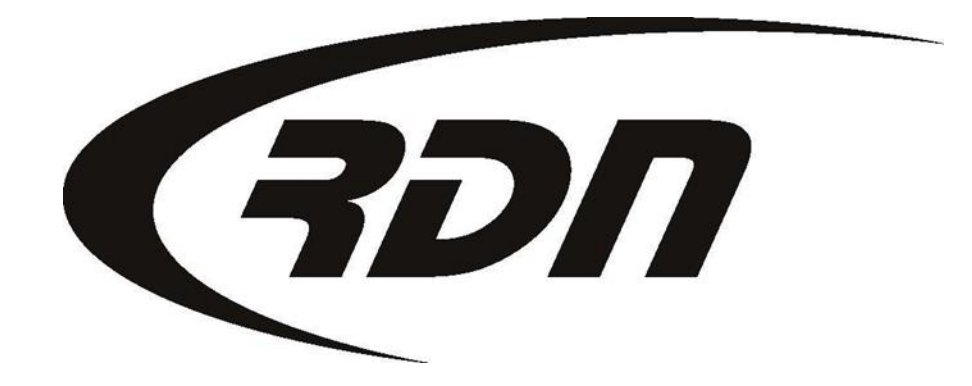

RDN Training: Changing Password **CONFIDENTIAL** 

## Changing a password

Please follow the steps below to change your password.

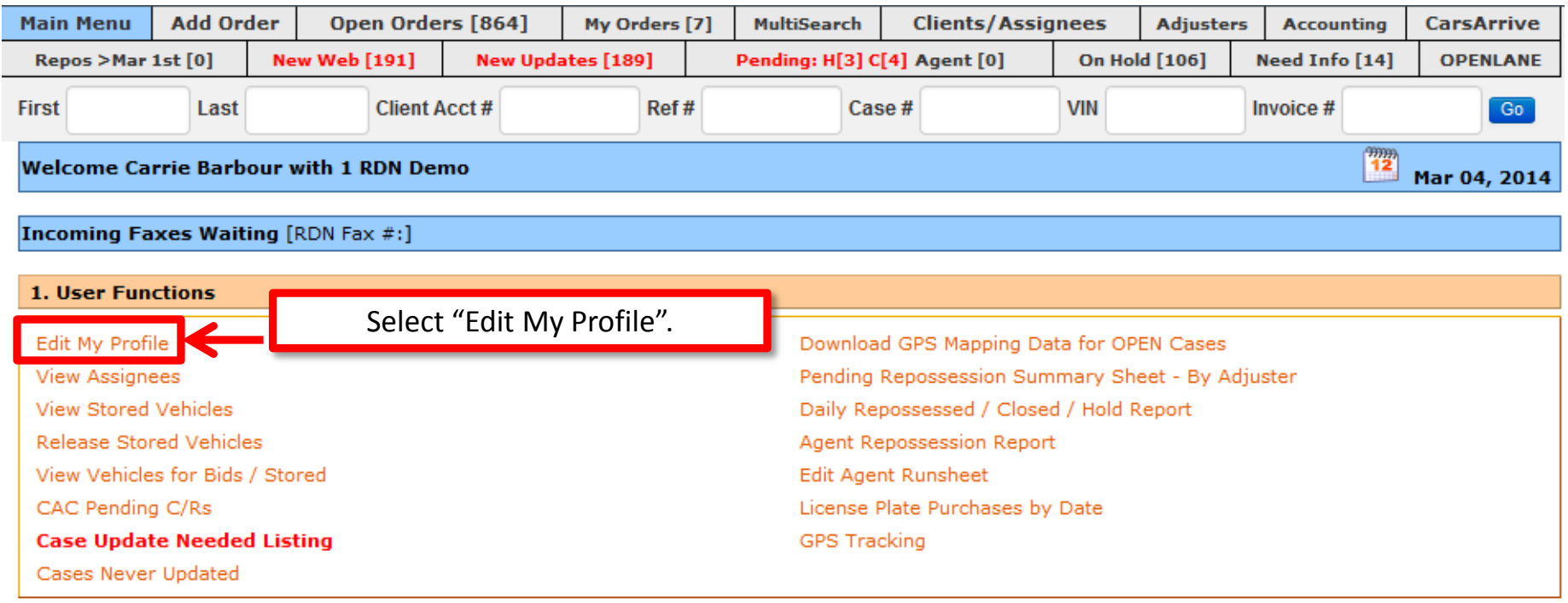

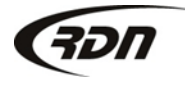

## Changing a password

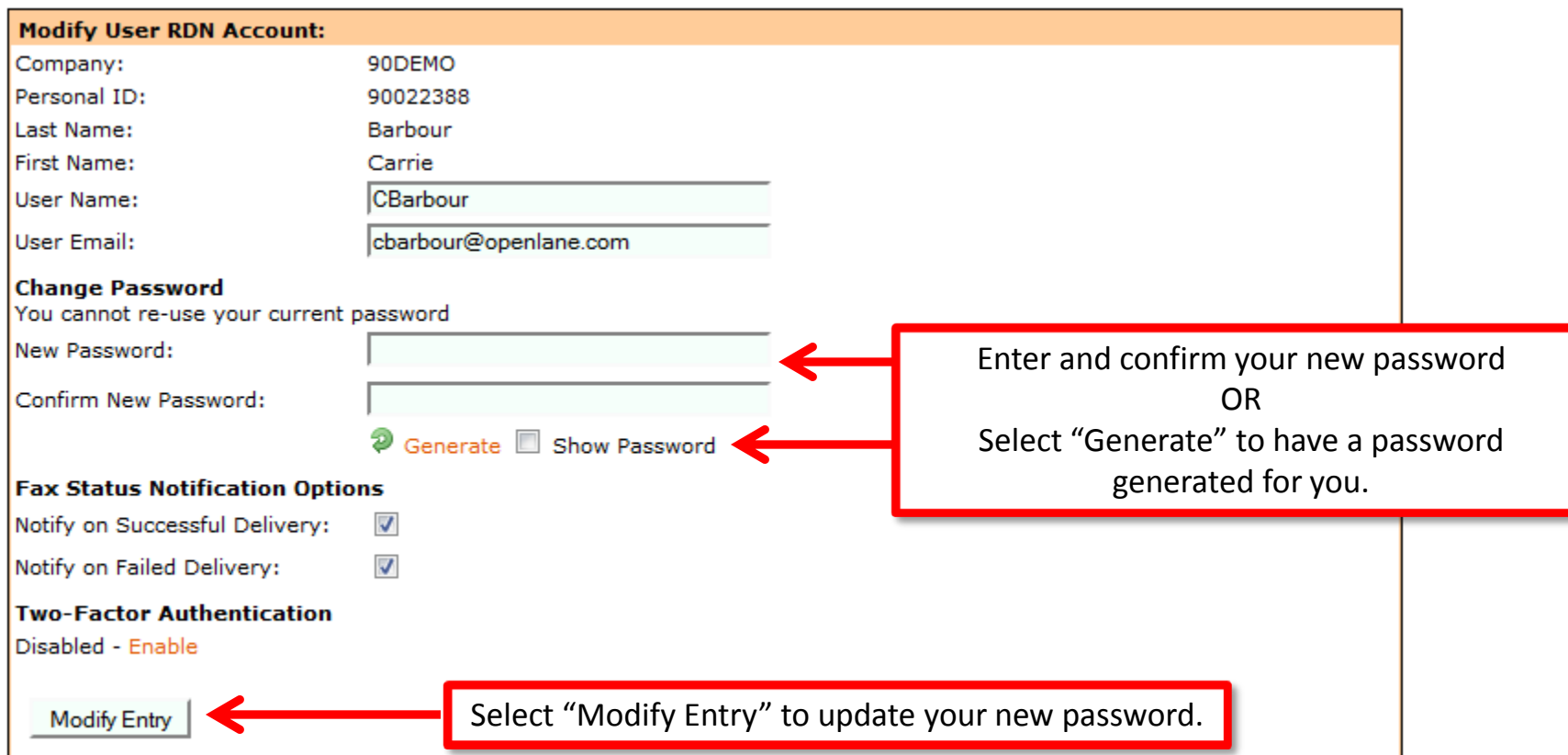

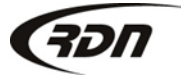

## Changing a password

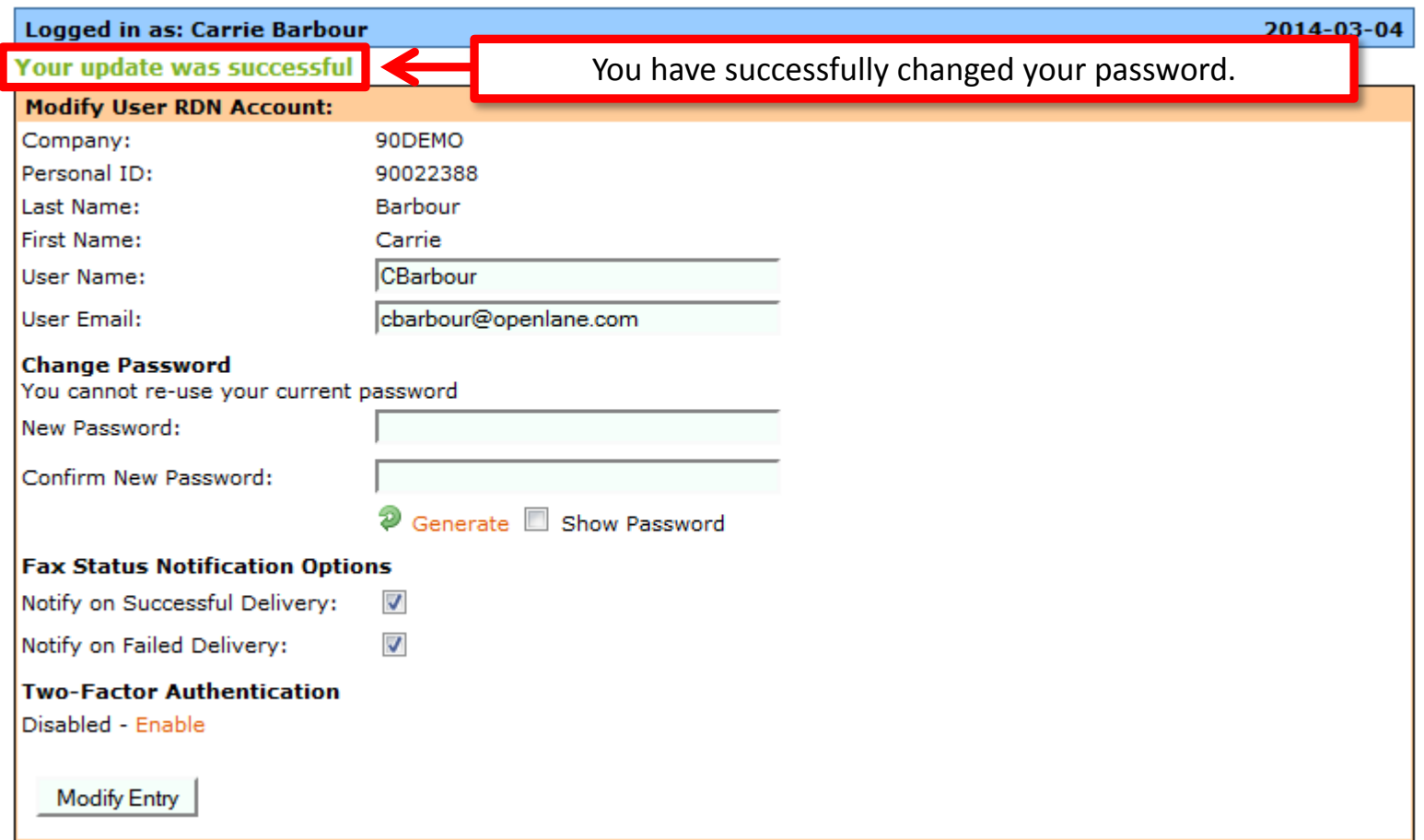

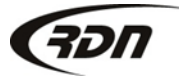

## Questions??

**If you have any questions, please contact RDN Support at 817-204-0298, option 1, or via email: support@recoverydatabase.net.**

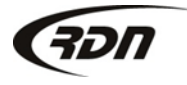